Machine Translated by Google

# **TROUSERS**

## **MOD-A-30**

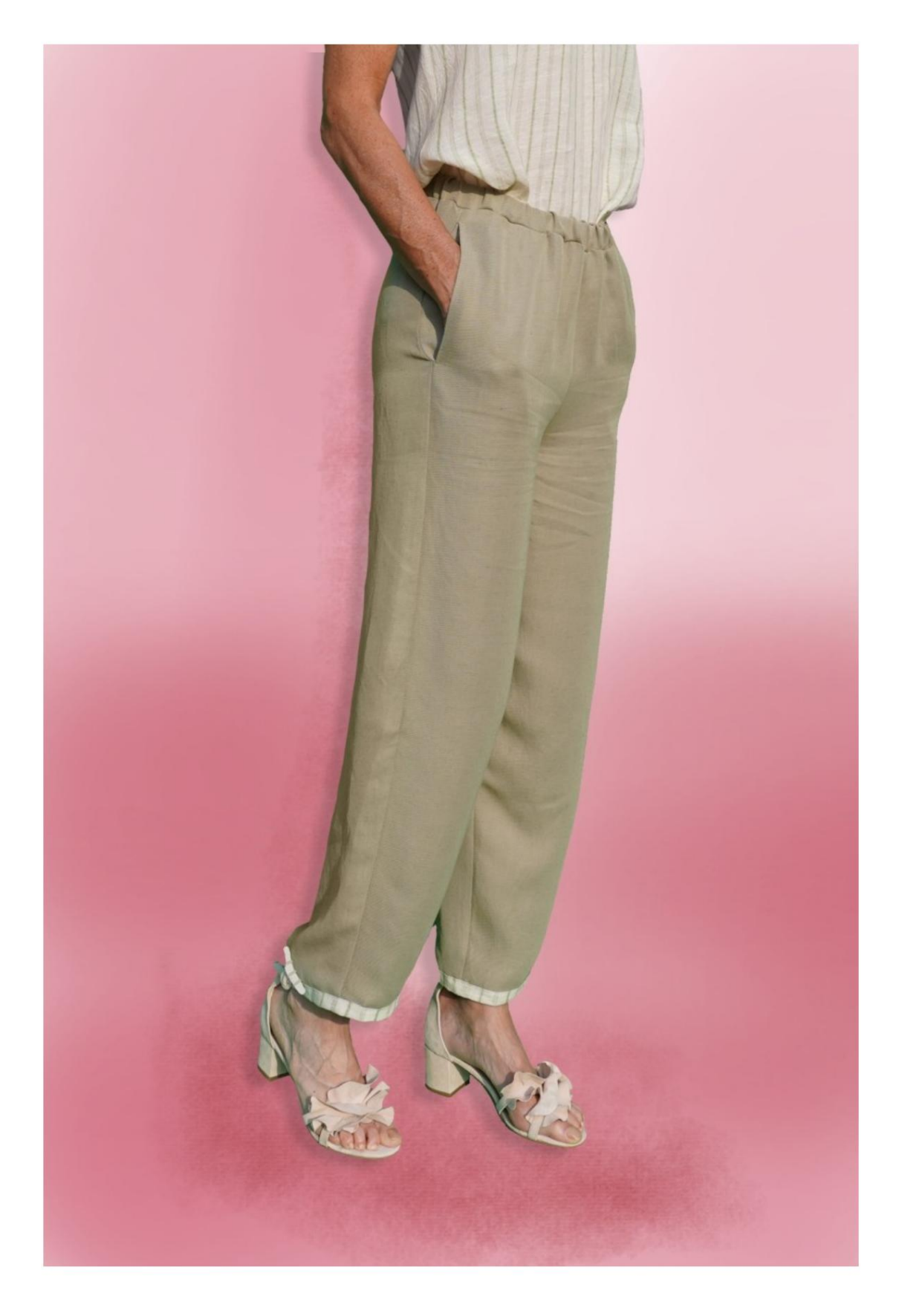

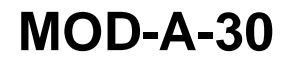

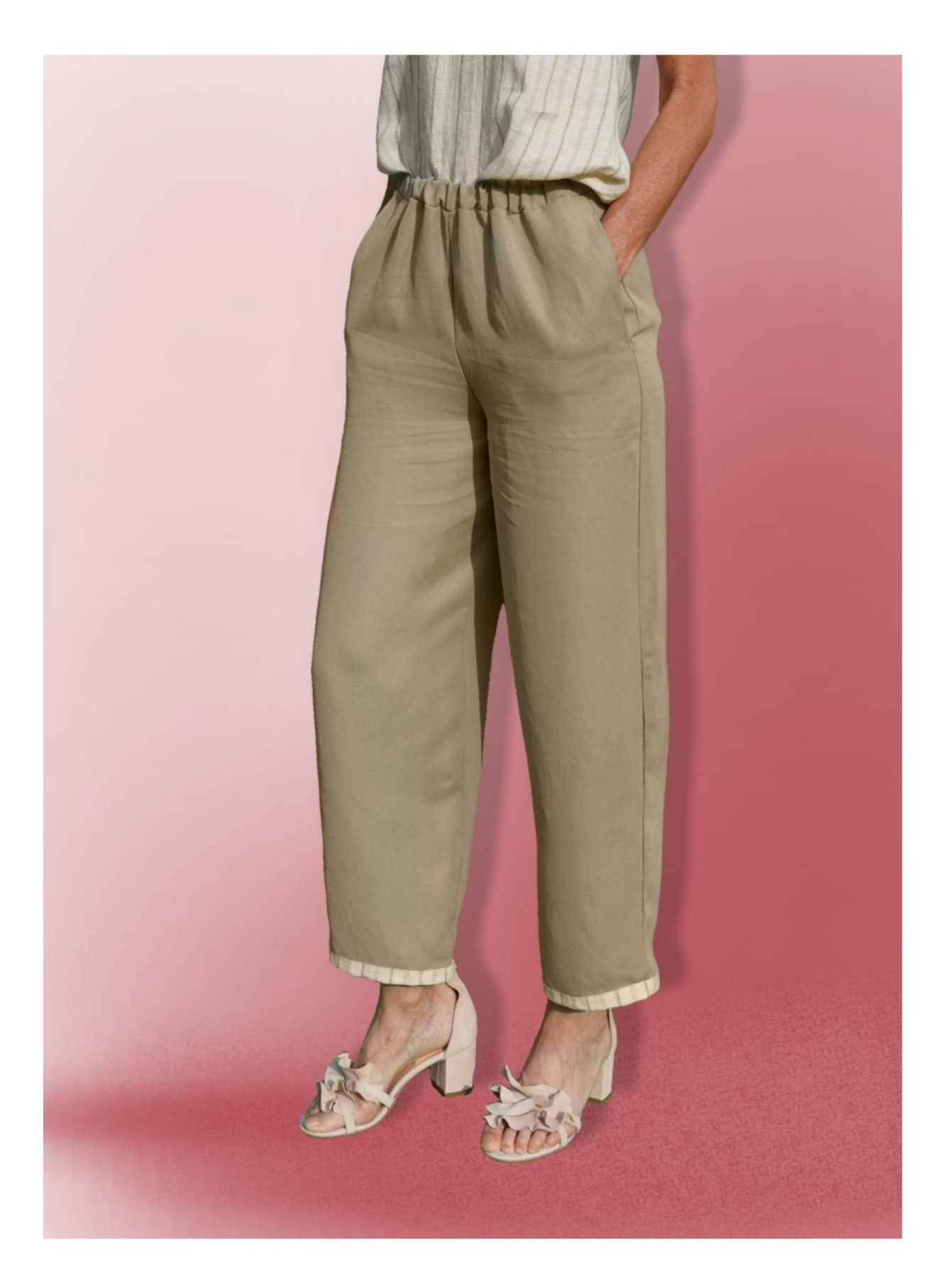

Machine Translated by Google

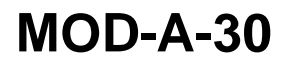

# **DESCRIPTION MOD-A-30**

- ÿ High-waisted trousers, with a very soft line.
- ÿ Pockets on the front, inserted into the seams of the flanks.
- ÿ Waistband with elastic band.

### **VERY IMPORTANT FOR THE REALIZATION OF THE MODEL IS TAKING THE MEASUREMENTS.**

In the MEASUREMENTS page, selecting **"Show dummy for measures",** a dummy is displayed.

Selecting a box for entering measurements, for example Person Height, indicates how to correctly take this height.

**model chosen by you adapt to your measurements. Your Measurements must be entered as requested, then it is the TittiCad program that processes them so that the original proportions of the**

# **FOLLOWING PARTS: THE MOD-A-30 IS COMPOSED OF THE**

**N.1 FRONT.** Once on the double fabric.

**#2 BEHIND.** Once on the double fabric.

**N.3 STRAP.** Once on the fabric fold.

**N.4 POCKET.** Once on the double fabric.

**N.5 POCKET.** Once on the double fabric.

**N.6 BOTTOM CLAMP.** Once on the double fabric.

### **Note:**

The pattern already includes seam allowances.

# **MATERIAL REQUIRED FOR THE REALIZATION OF THIS MODEL**

The fabric used for the model in the photo is a viscose blend linen without elastane.

- ÿ Recommended fabric: denim, cotton, linen.
- ÿ **QUANTITY** see next page.
- ÿ Sewing machine thread.
- ÿ 2 cm high elastic. For the length you have to

you decide based on how you like the strap to feel

on your waist. (It can be yours

waist circumference or less cm of it.)

## **PATTERN ON THE FABRIC AND QUANTITY OF REQUIRED CLOTH**

There are 2 possible cases, depending on whether you are using the TittiCad Program (installed on your PC), or the Online Pattern Making Service (present on the website www.titticad.com):

- TittiCad program:

By opening the PRINT page and selecting the **Arrangement on fabric** item from the "List of Available Prints".

a suggestion of how to place the pattern on the fabric is displayed.

### - [Online Patterns of www.titticad.com:](https://www.titticad.com/cartamodelli-online)

After entering the measurements and requesting the Free Preview, it is shown at the bottom of the page **Arrangement on fabric and required fabric length.**

The vertical arrow indicates the quantity of fabric required, while the horizontal arrow indicates the width of the fabric, it can be double fabric (when 75cm is indicated) or single fabric (when 150cm is indicated).

15cm) It is recommended to always take a little more (10-

### **PACKAGING TIPS**

#### **Pattern preparation**

[How to assemble TittiCad pattern.](https://www.devcad.com/tc_online/tutorial.asp?nome=assemblaggio_a4)

#### **First steps in the packaging**

[2-3 Things to know about fabric before placing pattern on fabric.](https://www.devcad.com/tc_online/tutorial.asp?nome=primi_passi_1)

[How to place pattern on fabric.](https://www.devcad.com/tc_online/tutorial.asp?nome=primi_passi_2)

[Mark the outline of the pattern and assemble a front with a back.](https://www.devcad.com/tc_online/tutorial.asp?nome=primi_passi_3)

**Specific video tutorials for this model**

[MOD-A-30 Complete package.](https://www.devcad.com/tc_online/tutorial.asp?nome=mod_a_30)

[Pocket in the seam.](https://www.devcad.com/tc_online/tutorial.asp?nome=tasca_nella_cucitura)

[Strap with inserted elastic.](https://www.devcad.com/tc_online/tutorial.asp?nome=cinturino_elastico)

For all the video tutorials on the pack, click the link below:

www.titticad.com/package